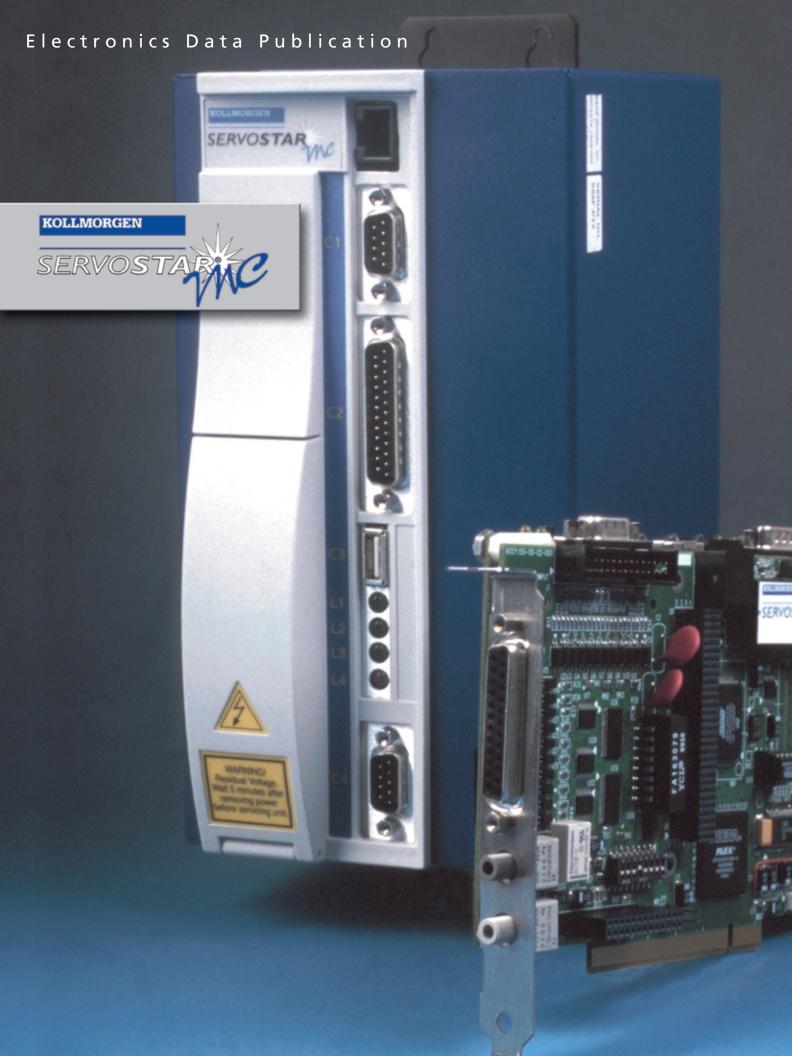

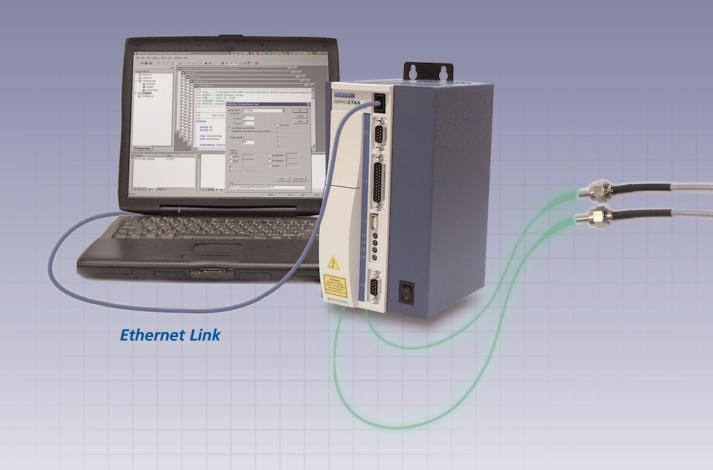

Meet Kollmorgen's complete line of SERVOSTAR® MC
motion controllers, based on the digital communication
standard SERCOS Interface™, to provide the flexibility
and accuracy needed by today's motion control systems.

The SERVOSTAR MC is offered in either ISA Bus Card or
PCI Bus Card form for use in industrial computers, or as a
standalone controller in a standard width or expanded
width (for additional option cards) enclosure.

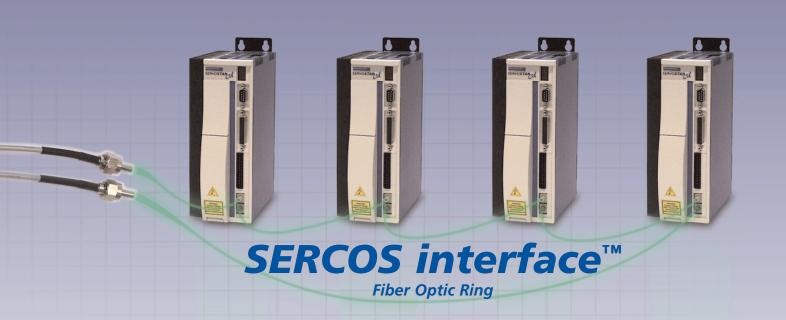

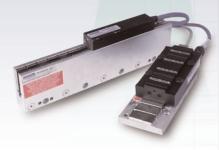

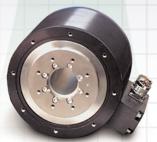

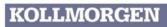

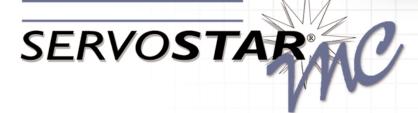

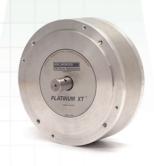

## Introduction

The MC software system has three major components: Firmware, User program and Microsoft Windows<sup>TM</sup> software.

The firmware is Kollmorgen dedicated software running on the MC. The user program is the software you write on the MC in MC-BASIC. Finally, the Motion Developer's Kit (MDK) is Windows-based software that includes the development tools and communications routines that let your PC talk to the MC. Let's start with the firmware.

#### **Real-Time Operating System (RTOS)**

The foundation of system software is the operating system. Motion systems need rock-solid timing - something that ordinary operating systems like DOS and Windows just can't provide. We needed a "real-time operating system" or RTOS. Most companies write their own, proprietary RTOS. Kollmorgen sought out the best solution and found it available in the off-the-shelf RTOS industry. We chose VxWorks<sup>TM</sup> by Wind River Systems because they are the leaders in the RTOS industry. That gives our software higher in reliability and performance, and an upgrade path for the future.

#### **MC-BASIC**

What's MC BASIC? It's BASIC extended to support motion programming. Notice we didn't say "BASIC-like". It's true BASIC. With commands like "PRINT" and "GOTO". With FOR/NEXT loops and WHILE blocks. With MC-BASIC, you'll feel right at home the first time you write a program. And MC BASIC is fast. Because its compiled, not just interpreted, the user program can run in tens of microseconds per line.

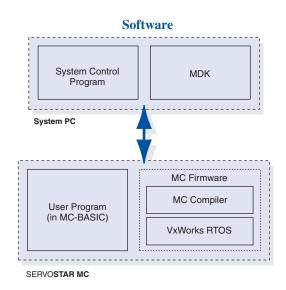

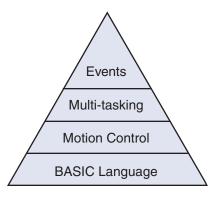

MC BASIC

But BASIC is just the start. We added motion. We started with point-to-point moves. We added circular interpolation. We made all of our moves dynamically changeable with end points and target speeds that can be adjusted in real-time. We added gearing and the most powerful camming in the industry.

MC BASIC is multi-tasking. Tens of tasks can run independently. Tasks can control other tasks. They can start, stop, or pause other tasks. And all the tasks run in a well-defined, flexible priority structure where you decide how resources are allocated.

MC BASIC is event driven. What's an event? Just about anything that happens in the course of machine operation, like a switch opening or a motor crossing a position threshold. Events are monitored continuously and when one occurs, user "event code" is loaded and executed quickly.

#### **BASIC MOVES Development Studio (BMDS)**

BMDS is a fully featured editor and debugger designed to support the MC. BMDS makes developing motion programs simple. BMDS uses true BASIC language programming, a multi-tasking environment and easy to use wizards to get you started.

#### **Motion Developer's Kit (MDK)**

The final part of our software system is the MDK. The MDK includes the Application Programming Interface (API), a library of routines that simplify communication between the PC and the MC. It all goes together to let you quickly build your motion system, and with confidence for the future.

## Introduction

SERVOSTAR MC is designed with the requirements of modern motion control systems in mind. Kollmorgen assembled a worldwide team of engineers with decades of design experience, and listened to the needs of the people that use these products everyday. Linking research and design discipline, the end result is a new innovative controller that answers the difficult questions posed by complex and varied applications. Bringing it all together - hardware, firmware and software - the SERVOSTAR MC stands ready to respond to today's challenges.

The design process started with a careful review of problems encountered by motion control engineers everywhere. It was found that the analog connection between the controller and the drive was creating problems. Ground loops. electrical noise. Shielding deficiencies. Intermittent connections. And just too many connections were required.

A fully digital means of communication was needed. That is why the SERVOSTAR MC relies on SERCOS interface<sup>TM</sup> to connect the controller to its drives. This digital communications technology eliminates noise and ground concerns and reduced the fifty or more connections to just two fiber optic cables.

The MC hardware is powerful. That is because at its heart is a PC – either a dedicated 586 PC or a GXM PC (model dependent) – on a card. It has the processing power to run programs fast. It has a fully functional flash disk on-board to provide permanent memory storage measured in megabytes, not kilobytes. The same is true for RAM; the MC starts at 8MB and grows to fit your needs.

Finally, the SERVOSTAR MC controller provides the Input/Output flexibility that is needed. There are over forty on-board optically-isolated I/Os. Each axis has additional I/O points that can be easily connected into the system. Even more, the SERVOSTAR MC has its own internal PC-104+ bus so that a wide variety of I/O can be added, depending on the requirements.

With the Kollmorgen SERVOSTAR MC, motion controllers have taken a leap forward in providing power, performance, reliability and flexibility to the motion control engineer.

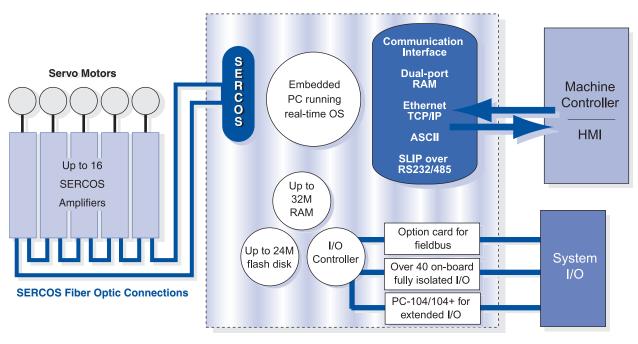

# Key Connectors And Dimensions For PCI And ISA Cards

#### **PCI Card**

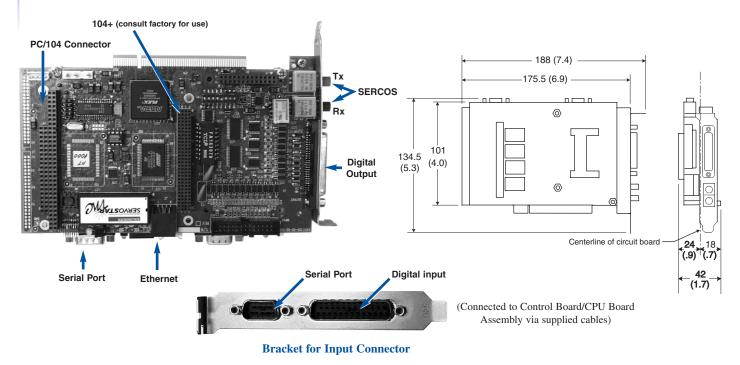

#### **ISA Card**

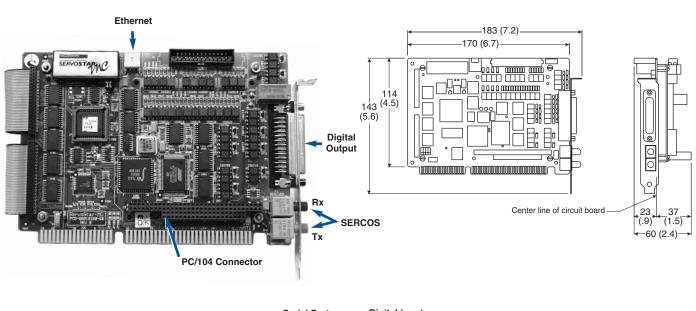

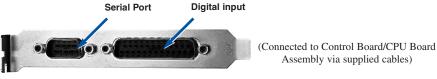

**Bracket for Input Connector** 

# Key Connectors And Dimensions For Stand-Alone

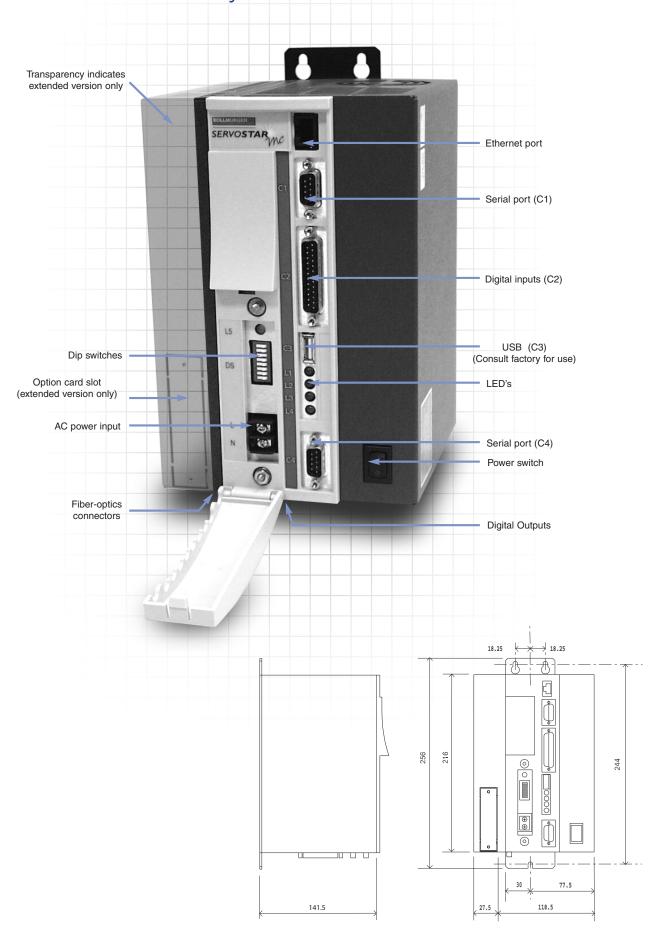

## **Expansion Cards**

#### PC-104 (104+)

PC-104 is a high-speed parallel computer bus. It's electrically the same as the ISA bus used in most PC's, but smaller and more rigid, it is mechanically suited for industry.

PC-104 is a standard supported by independent manufacturers that make everything from I/O cards to complete computers. So, if you need I/O that isn't standard on the MC, like A/D conversion, D/A conversion, RTD sensors, you can look to PC-104 vendors to provide a wider range of I/O than any single manufacturer can. In fact, you can even use PAMUX® OPTO-22's parallel I/O bus which lets you connect to as many as 512 I/O points of analog and digital I/O.

So, how do you use MC-BASIC to talk to PC-104 I/O? Most PC-104 cards require direct read/writes to either memory (PEEK/POKE) or I/O space (INP/OUT). MC-BASIC supports both types of commands in byte and word format.

#### **Advantages of PC-104**

- · Small footprint
- · Reasonably priced
- Wide assortment of I/O
- Full connection to MC memory and I/O space
- Available from many vendors
- Industrial designs

#### PC-104+

PC/104-plus is basically a PCI (Peripheral Component Interface) bus addition to the PC/104 standard. PCI gives peripheral devices more direct access to the CPU which can greatly improve system performance.

\*Not available for the ISA version.

#### PC-104 I/O Cards

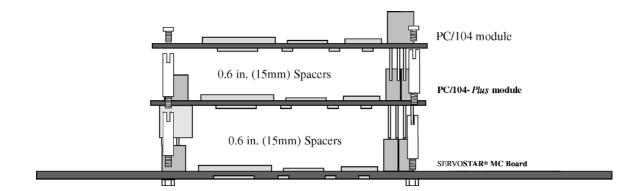

#### **Basic Mechanical Dimensions (16 bit version)**

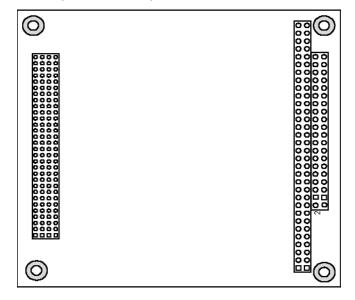

## MC Basic Partial Command Set

#### BASIC

**Operators** 

^, \*, /, +, -Math Operators Comparison operators >, >=, <, <=, <>, = AND, OR, XOR, NOT Logic operators BAND, BOR, BNOT Bitwise operators

Flow Control IF...THEN...ELSE SELECT...CASE FOR...NEXT WHILE...DO DO...LOOP **GOTO** 

**CALL** Subroutine call

**Math** (all functions double precision)

Absolute Value **ROUND** Round to nearest int **ATN** Arc Tangent COS Cosine SIN Sine **ASIN** Arcsine **ACOS** Arcosine ATAN2 Arc Tangent 2 **EXP** Exponential LOG Natural Logarithm **SGN** Sign Function **SORT** Square Root TAN **Tangent** 

**Data Types** 

**DOUBLE** Double-precision float LONG 32-bit integer **STRING** ASCII string

**Constant values** 

 $\pi$  value

On, Off, True, False, Negative, Positive MaxLong, MinLong,

MaxDouble, MinDouble Data range

**Printing** 

Print,? Unformatted print PrintUsing Formatted print

String manipulation functions

Chr\$, Str\$ Conversion functions Space\$, String\$, LCase\$, UCase\$ Formatting functions

RTrim\$, Ltrim\$, Asc, Instr, Left\$,

Right\$, Mid\$ Sub-string manipulation

#### MEMORY, MULTI-TASKING & I/O

Memory and I/O Access

Byte I/O read Inpb Inpw Word I/O read Byte I/O write Outb Outw Word I/O write Peekb Byte memory read Word memory read Peekw Byte memory poke Pokeb Word memory poke Pokew

Non Volatile RAM

NVRAMFormat, LNVRAMSize,

**DNVRAMSize** Formatting. LNVRAM[x], DNVRAM[x] Data access.

I/O

System.Din Onboard isolated input System.Dout Onboard isolated output System.Vin Virtual input (Shared memory interface registers)

System. Vout Virtual output

**Multi-Tasking** 

Send a file to the MC Send Load Load a task to RAM StartTask Start a task immediately KillTask End a task permanently

IdleTask Pause a task

ContinueTask Restart a paused task Delay for fixed time Sleep State Current state of a task

**Debugging** 

Record Set up data record Enable recording RecordOn RecordOff Stop recording Axislist List all axes names List all groups GrorupList CamList List all declared cams VarList List all declared variables **TaskList** Look at all tasks running **EventList** Look at all events running **PLSList** List all declared PLS

## MC Basic Partial Command Set

System

Clock Time Date Version

SerialNumber

NumberAxes Information

**ALoad** Pload

**MOTION** 

Properties (for group and axes)

Simulated Absolute

Pfac, Vfac, Afac, JFac

VelocityCruise VelocityFinal

Acc, Dec, Smooth

TimeAcceleration,

**TimeDeceleration** SmoothFactor

AMax, DMax, VMax PostionErrorMax VelocityOverspeed PositionErrorSettle

TimeSettle TimeToSettleMax

Pfinal PtoGo

**IsMoving** 

IsSettled StartType

StopType

ProceedType

COMMON...GROUP

High resolution clock

Current time Current date Get current MC firmware version Get controller serial

number

Get number of axes Get HW configuration

& Status

Get average system load Get peak system load

Simulated or real axis Absolute or incremental

target position Conversion factors to

user units

Point-to-point speed Commanded speed at target position Point-to-point

parameters

Time to reach cruise

velocity

Time to reach Vfinal The amount of smoothing applied to the s-curve

profile

Profile generator limits Max following error Overspeed Limit Max Error allowed and still be considered settled

Time to settle

Settling failure Timeout Get target position Get remaining distance to target position Get motion generator

status.

Get settling status Start mode for

axes/groups Stop mode for axes/groups

Proceed mode for

axes/groups Setup Group **Enabling Motion** 

Enable Enable/Disable amplifiers Motion Allow/Disallow motion

**Motion commands** 

Take ownership of axis Attach

or group

Detach Release axis Move Point-to-point interpolated motion Circle Circular Interpolation

SyncStart Trigger synchronized

start of moves

Jog Single axis jog Stop On-path or immediate

stop

Proceed Restart the motion **VelocityOverride** Change speed of some

or all axes

Error handling

Try...Finally Local error handling OnError Task Error handling OnSystemError System error handling ErrorNum Get number of last error Error Details of last error ErrorHistory Review recent error

messages

Clear Error History buffer ErrorHistoryClear

**Programmable Limit Switch (PLS)** 

Common Shared...as PLS,

Create PLS Data Define a PLS

PLSEnable, PLSHysteresis, PLSOutput, PLSPolarity,

PLSPosition ,PLSRepeat, PLS parameters

**Events** 

OnEvent Define Event

EventOn Enable event evaluation **EventOff** Disable event evaluation

## MC Basic Partial Command Set

Gearing and CAMMING

MasterSource Source of gear input
Slave Engage gearing
or camming

GearRatio Double float gear ratio MasterSync Slave is synchronized

to the master

SlaveLag Accumulated

position error

COMMON...AS CAM Set up global cam FirstCam First cam accessed

for an axis

CamOffset Starting point in cam table
Next Next cam table in sequence
Previous Next cam table in reverse
Cycle Number of times to run cam

CamCycle Number of times cam table has executed

Homing

Home Execute homing sequence

HomeAcceleration,

HomeDirection, HomeDistance,

HomeDistanceMax,

HomeVelocity, HomeOffset, HomePolarity, HomeReturn,

HomeType Homing parameters

HomeStatus Get status of homing procedure

Sercos

BaudRate, CycleTime,

Power, Phase, Scan Sercos setup parameters

WriteIdnValue, IdnValue,

WriteIdnString, IdnString, Sercos data access

## **Application Examples**

#### Application One: Circle-Square-Diamond ----

Using a two axis table, draw a diamond inside a circle inside a square.

Program

Attach xyTable xyTable.Absolute = True xyTable.StartType = InPosition

**Rem Goto Start Position** 

Move xyTable {0.0,2500.0}

Sleep 500 'Delay 500msec.

Rem Do diamond

Move xyTable {2500.0,5000.0} 'move up-right 'move xyTable {5000.0,2500.0} 'move down-right 'move xyTable {2500.0,0} 'move down-left 'move up-left 'move up-left

Sleep 500 'Delay 500msec.

Rem Do Circle

Circle xyTable Angle = 360 CircleCenter = {2500.0,2500.0}

Sleep 500 'Delay 500msec.

Rem Do Square

Move xyTable {0, 5000} Move xyTable {5000.0,5000.0} Move xyTable {5000.0, 0} Move xyTable {0,0}

'move right 'move down 'move left

'move back to start position

'move to upper left-hand corner

Detach xyTable

Move xyTable {0, 2500}

End Program

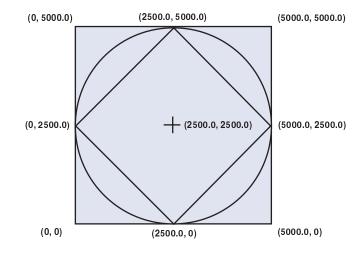

#### Application Two: Dynamic Changes and Events ----

Use an external event to change speed of an existing move. The program reduces the axis speed from 100 mm/sec to 25.5 mm/sec when the event fires. If the axis is retracting, the event is ignored and the move continues at full speed.

Program

OnEvent RespondToInput System.Din.1 = 1 Move Axis1 Axis1.PFinal VCruise = 2.55 StartType = Immediate While Axis1.IsSettled = 0

Sleep 10 End While End OnEvent

Attach Axis1

Axis1.StartType = InPosition

While True 'Loop Forever

EventOn RespondToInput 'Enable event in one direction

Move Axis1 20000 VCruise = 10 Absolute = True

While Axis1.IsSettled = 0

Sleep 10

End While

EventOff RespondToInput 'Disable event in the other direction Move Axis1 0 VCruise = 10 Absolute = True

While Axis 1.Is Settled = 0

Sleep 10 End While

End While

Detach Axis1

End Program

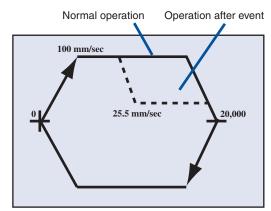

## **Application Examples**

'Loop Forever

#### Application Three: Gearing, Event, PLS and Point-to-Point Moves -

The first axis is geared and a second executes incremental moves based on the position of the first. A programmable limit switch (PLS) monitors the position of the geared axis and fires an event to begin the incremental motion on the second axis. The event fires when the geared axis hits 1000 counts, and then every 2000 counts thereafter.

'GearAxisPLS is a previously declared in the config. program

Program EventOn PLSEvent

OnEvent PLSEvent Sys.Dout.1 = On Jog AuxAxis 3.0

Move SealerAxis 4000 StartType = Immediate

Sleep 100 Attach AuxAxis End While

Attach Auxaxis

Attach GearedAxis

End white

EventOff PLSEvent

Attach SealerAxis

CreatePlsData 1 GearAxisPLS
GearAxisPLS.PLSPosition[1] = 1000
GearAxisPLS.PLSRepeat = 2000

Detach GearedAxis
Detach GearedAxis

GearAxisPLS.PLSEnable = ON End Program

SealerAxis.Absolute = False 'Use incremental moves on sealer axis Gear Axis - Continuously geared to external input

GearedAxis.MasterSource = AuxAxis.PositionFeedback

GearedAxis.GearRatio = 2.5

End OnEvent

GearedAxis.Slave = Gear 'Put Axis in GearMode

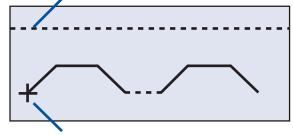

While True

Detach Aux Axis

Sealer Axis - Point to point move every 2000 counts of axis 1

#### **Application Four: Camming**

Cam2.Previous = Cam1

Cam2.Cycle = 2

Using NextCam and PrevCam, connect two cams together so they run as follows:

Cam1, Cam2, Cam2, Cam1, Cam2, Cam2...

Program MainAxis.Slave = Cam 'Enter Cam Mode

LoadCamData Cam1.cam Cam1 MainAxis.Enable = 1
LoadCamData Cam2.Cam Cam2 ConveyorAxis.Enable = 1

Attach MainAxis Jog ConveyorAxis 3.0

Attach ConveyorAxis

While True

Main Axis MasterSource - ConveyorAxis PositionFeedback

Sleen 100

'Loon Forever

MainAxis.MasterSource = ConveyorAxis.PositionFeedback Sleep 100 'Loop Forever MainAxis.FirstCam = Cam1 End While MainAxis.CamOffset = 0

MainAxis.GearRation = 1 Detach MainAxis
Detach ConveyorAxis

Cam1.Next = Cam2
Cam1.Previous = Cam2
End Program

Cam1.Cycle = 1 'Run Cam1 Once before going to NextCam

Cam2.Next = Cam1

'Run Cam2 Twice before going to NextCam

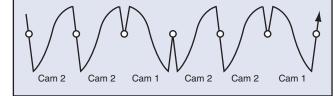

## **Development Environment**

BASIC Moves Development Studio is the ideal development environment for multi-tasking, multi-axis motion control. BASIC Moves Development Studio lets you write your programs as independent tasks. It makes the process easier by providing wizards where you need only fill in the blanks to run your motion program. When you're ready, BASIC

Moves Development Studio bundles up your project and transports it to the MC. Now BASIC Moves Development Studio turns into a debugger, setting breakpoints visually. It marks the line in one task with the breakpoint, but continues to monitor the other tasks. Single step, step in, step over, step out.

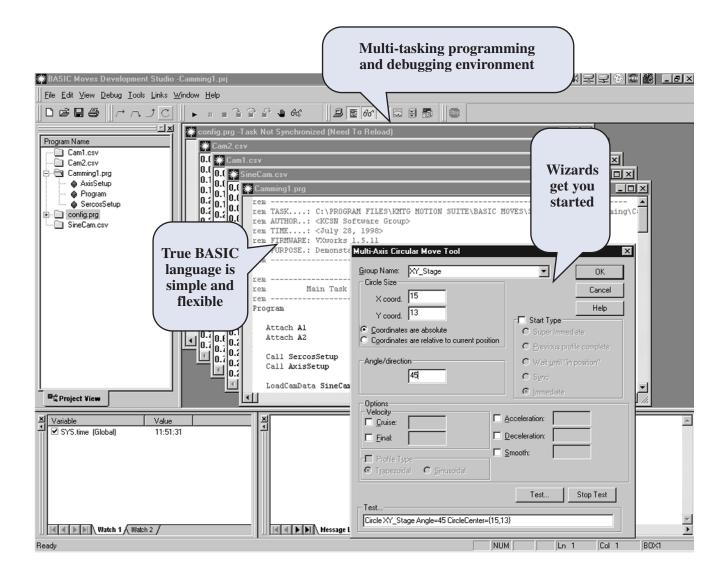

#### **Key Features of BASIC Moves:**

- · Easy multi-tasking
- Simple debugging
- Project control

#### Kollmorgen MOTIONLINK Tool Kit for the PC

MOTIONLINK for Windows takes the fear out of setting up a servo system. Designed for the novice as well as the advanced user, MOTIONLINK lets users quickly set-up and fine tune system performance.

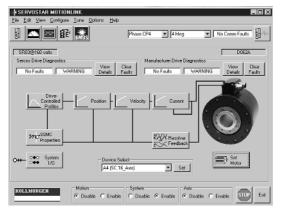

**MOTIONLINK** includes features that allow you to fine tune or monitor the performance of the system.

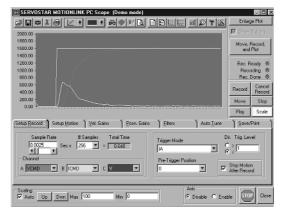

#### **PC Oscilloscope:**

For closely evaluating system performance, MOTIONLINK includes the functionality of an oscilloscope. You can very easily move the load, then review the performance, graphically on a computer screen.

#### **API**

The Kollmorgen Application Programming Interface (API) is the simple way to connect your Windows control application to the SERVOSTAR MC. With the API, simple subroutine calls let you connect your multi-layered PC-based machine control system to the MC's multi-tasking motion

control system. So you can connect Visual BASIC to your MC-BASIC program with just a few lines of code. In fact, you can use the API to develop your own human interface package.

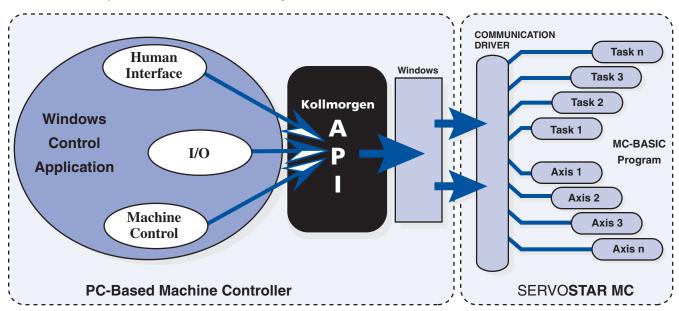

The API ties the machine controller to the motion controller

# Hardware Configurations

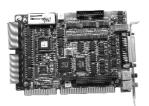

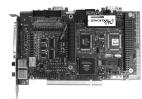

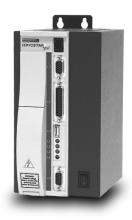

|                                         | ISA                         | PCI                           | Standalone                 |
|-----------------------------------------|-----------------------------|-------------------------------|----------------------------|
| Mechanical configuration                | Half size ISA Bus PC        | Half size PCI Bus PC Card     | Self contained standalone  |
|                                         | Card                        |                               | package                    |
| Onboard IOs                             | • 23 isolated inputs        | • 23 isolated inputs          | • 23 isolated inputs       |
|                                         | • 20 isolated outputs       | • 20 isolated outputs         | • 20 isolated outputs      |
|                                         |                             | • 8 dip-switches              | 8 dip-switches             |
|                                         |                             |                               | • 5 LEDs                   |
| Option cards support                    | PC-104 connector            | PC-104 / PC-104+ connector    | 1. PC-104 / PC-104+        |
|                                         | (stackable) for connection  | (stackable) for connection of | connector (stackable) for  |
|                                         | of up to 2 expansion cards. | up to 2 expansion cards.      | connection of up to 2      |
|                                         |                             |                               | expansion cards.           |
|                                         |                             |                               | 2. SST compatible fieldbus |
|                                         |                             |                               | support.                   |
|                                         |                             |                               | *extended version only     |
| NvRAM - for rapid storage of user data. | No                          | 30 KB                         | 30 KB                      |
| Flash Disk                              | 8, 12 or 24 MB              | 8, 12 or 24 MB                | 8, 12 or 24 MB             |
| RAM                                     | 8 ,16 or 32MB               | 32MB                          | 8 ,16 or 32MB              |
| CPU                                     | 5x86 133MHz                 | GXM 233Mhz                    | 5x86 133MHz or GXM         |
|                                         |                             |                               | 233Mhz                     |

## **Ordering Information**

#### **MODEL NUMBERS & ACCESSORIES**

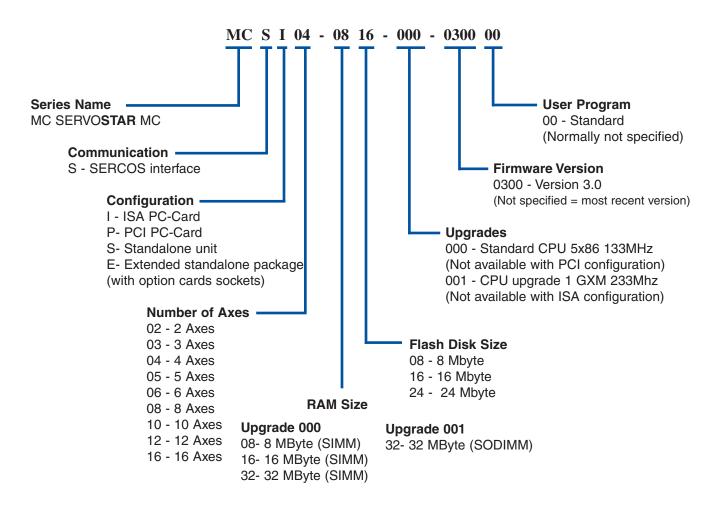

#### Accessories

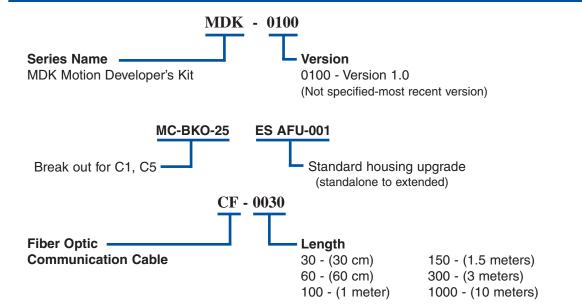

# SERVOSTAR® MC Wiring Diagram (Stand-alone version)

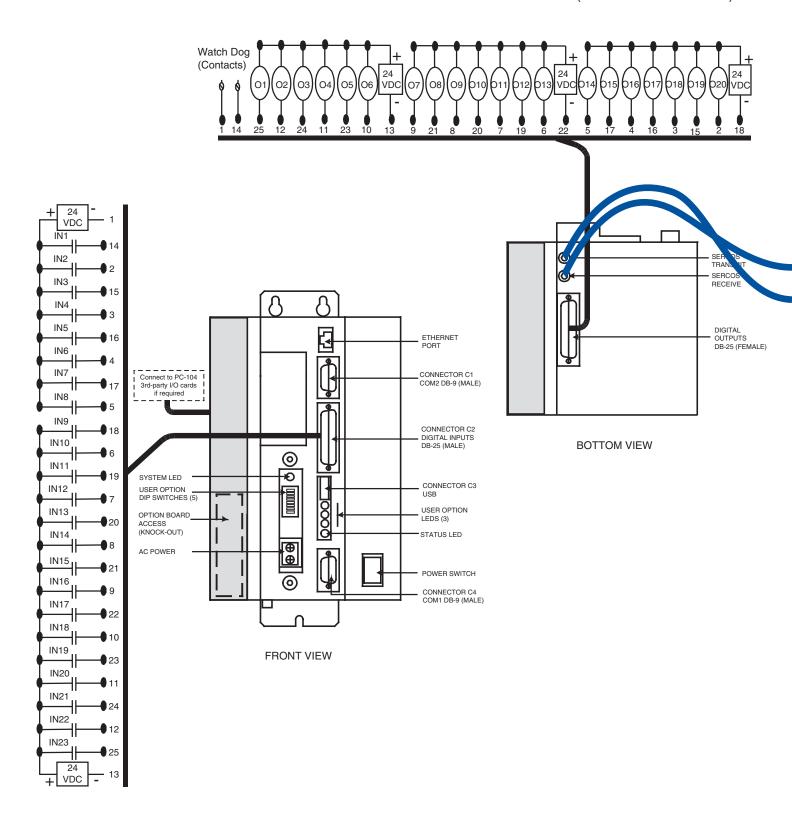

## **Available Product Versions**

#### **PC Card**

The PC Card version of the SERVOSTAR MC is the fastest way to get your PC-based control system moving. Just plug the card in and our Plug-and-Play® tools configure your Windows NT system automatically. Now you're ready to get moving.

You have options: you can send commands down from your computer to the MC one at a time, program your system to run without any host intervention, or anything in between. The MC's multi-tasking structure lets you launch tasks – program segments large or small – from the system controller. The MC's fast I/O block in dual-port RAM enables rapid communication between system components. For example, you can connect your soft Programmable Logic Controller (PLC) to the fast I/O and start and stop tasks by writing to memory.

Worried about electrical noise from amplifiers making a mess of your computer? SERCOS communications virtually eliminates transmission of electrical noise from amplifiers. Are you concerned about running 50 or 100 wires for amplifier I/O and feedback devices to the back of an industrial PC? SERCOS cuts that cable down to two fiber optic strands.

The PC Card version brings you all the I/O options. You can even add cards to the MC's PC-104 bus so you can get all the I/O you need connected right into your motion system.

#### Stand-alone Version

The Stand-alone version of the SERVOSTAR MC is the key to a complete motion control system. Just bolt on the box and connect the SERCOS fiber optic link. Connect single phase AC power - 90V to 260V - and you're ready.

The Stand-alone MC has all the connections readily available, like over 40 isolated I/O, ethernet port and two serial ports. Need more I/O, 16 bit DAC, RTD, PAMUX® parallel I/O bus for over 500 I/O points? It's all available in PC-104. Or choose from a wide array of ethernet based I/O solutions.

Since you'll be relying on MC-BASIC for your system, you should know this language has everything you will need. It has all the decision making capability of BASIC, including the math, the operators, and all the flow control. We also don't take short cuts like trying to push floating point math into integers - most calculations are IEEE double precision floating points. The MC has the memory to store even the largest motion program.

So, consider the Stand-alone MC. It's got the flexibility and power to run your application, and fits in just right.

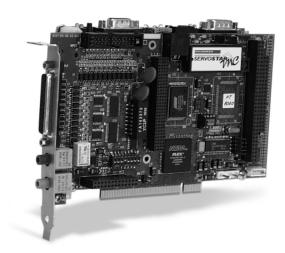

#### Advantages of PC Card version:

- Control your system from Windows. Easiest way to integrate motion control into a Visual BASIC/Visual C<sup>®</sup> program
- Currently works with Windows NT 2000 including Plug-and-Play
- Dual-port RAM for fast communication
- · Most cost effective if using a PC in control system
- Add I/O though your PC's bus or through PC-104

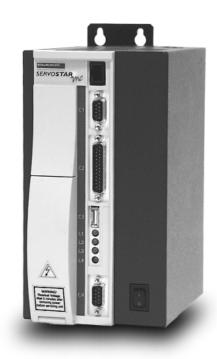

#### **Advantages of Stand-alone version**

- Most cost effective if not using a PC in your control system
- Racks up with SERVOSTAR series amplifiers
- Requires only single-phase 115VAC/230VAC
- Add I/O though through PC-104+ or fieldbus

# SERVO**STAR® MC** Wiring Diagram

(PCI Card version)

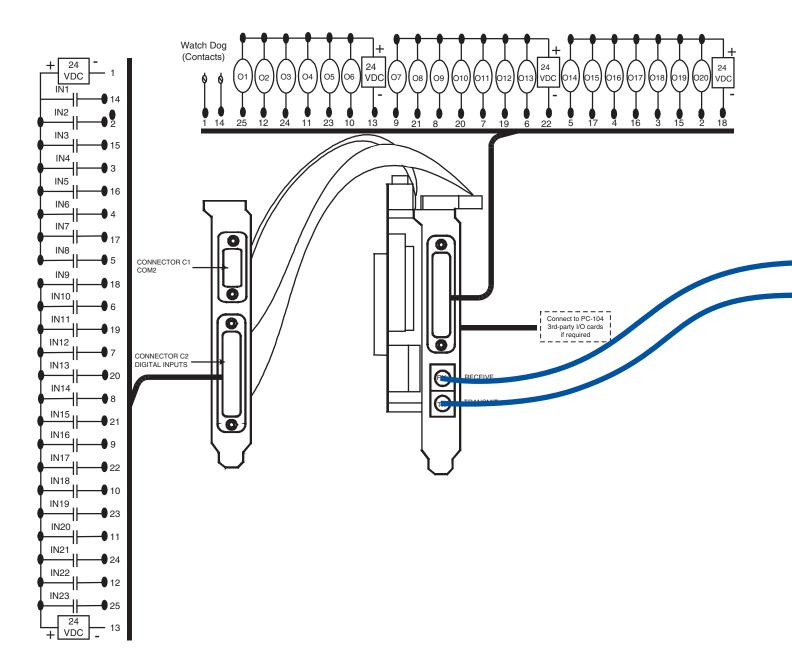

# SERVOSTAR® 600 Wiring Diagram

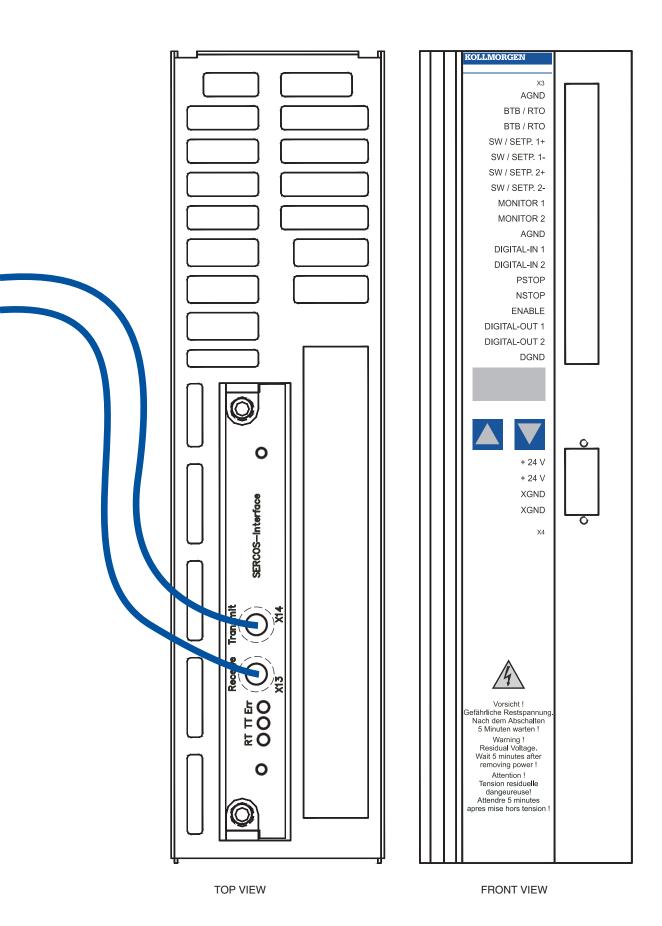

## Sercos interface™

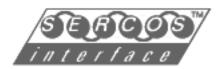

**SERCOS** sets the standard for full digital controller/amplifier communications. SERCOS, also known as IEC 1491, is the only field bus on the market with the determinism required for motion control and broad multi-vendor support. It was designed by the motion control industry for motion control systems. Unlike popular I/O based field-buses, SERCOS provides precise synchronization no matter how many axes are connected and no matter how much bus activity exists.

SERCOS uses fiber optics to virtually eliminate electrical noise being transmitted from high-power switching amplifiers to the system controller. No more ground loops or no more shielding problems. Intermittent connections are a lot less likely.

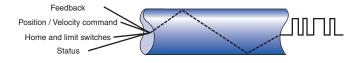

SERCOS reduces wiring. Take a typical 4-axis system. Between analog commands, shielding, enable, drive OK, and quadrature position feedback, there can be 50 connections between controller and amplifier set. With SERCOS, there are just two fiber optic connections between the controller and the amplifiers, whether you have 2 or 16 axes of motion.

SERCOS is flexible. Adding axes to a machine for special configurations takes a lot less rewiring. You can diagnose the system because SERCOS provides for full reporting of drive status. Replacement of drives is easy: just a few connections and all the parameters are loaded into the drive on power-up.

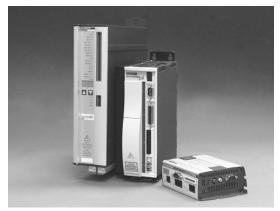

SERVOSTAR® drives with SERCOS option

SERVOSTAR® amplifiers are high-performance, full featured brushless motor controllers. SERVOSTAR amplifiers have what it takes for today's tough motion control applications. The DSP engine has the computational power you need. Because the system is fully digital from the position command to the current loops for maximally smooth sine wave commutation, SERVOSTAR amplifiers have the accuracy and flexibility to work in just about every high-performance motion system.

SERVOSTAR amplifiers control the widest range of Kollmorgen motors from Kollmorgen GOLDLINE® standard rotary motors to PLATINUM® DDL (direct drive linear) and Kollmorgen GOLDLINE® DDR (direct drive rotary) motors. These amplifiers output 3-85A RMS/phase from 115 or 230VAC power.

SERVOSTAR amplifier start up is very straight forward. Hook up power, motor, and feedback. Add optional drive I/O like limit switches. Hook up two fiber optic cables and you're ready to go.

You can mix and match different size amplifiers in one application because they all work with the common feedback devices: encoders, scales, or resolvers for feedback.

SERVOSTAR amplifiers contain patented torque angle control technology that actually increases normal motor speed and torque capability translating into higher performance for your machine.

The SERVOSTAR MC works best when it's teamed with SERVOSTAR amplifiers to make a complete system. Since the SERVOSTAR MC was designed from the start to work with the SERVOSTAR amplifier families, there are fewer surprises during system integration. With one manufacturer supporting all the components, those problems that do occur are easier to find and fix.

# SERVOSTAR® CD Wiring Diagram

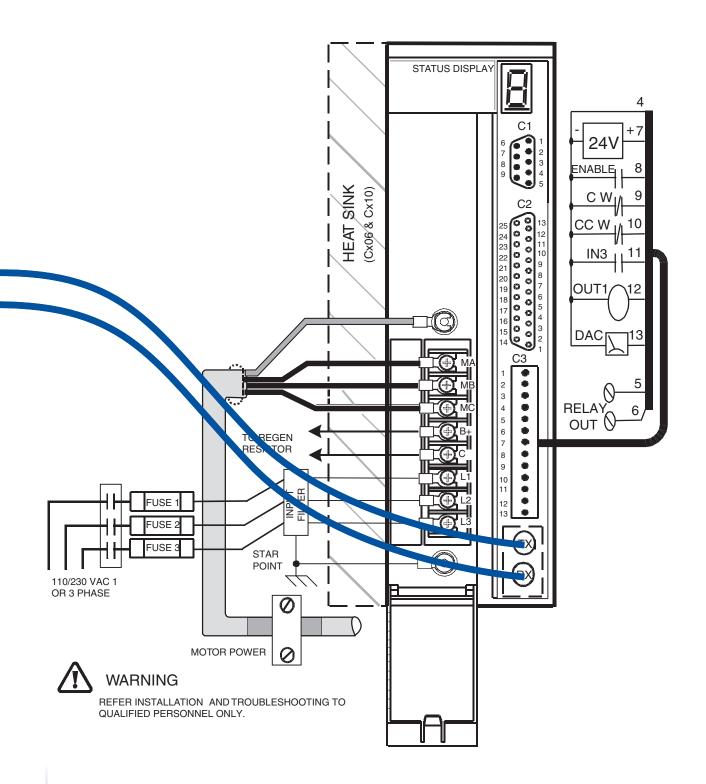

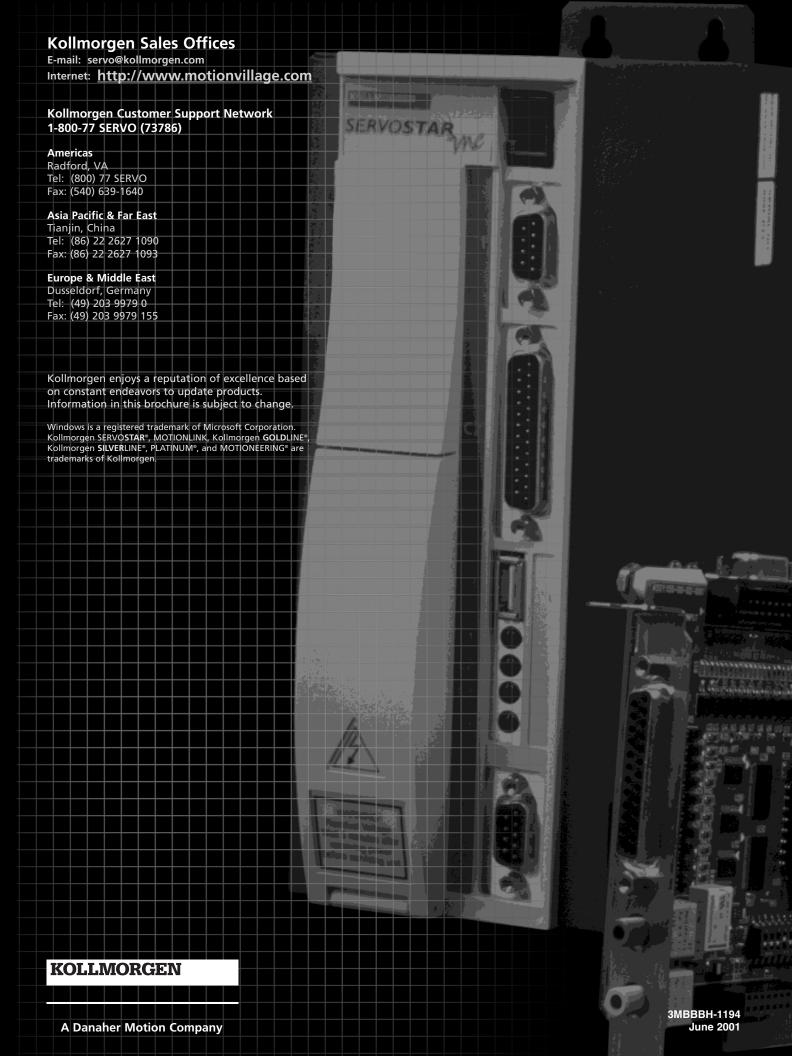